●製品の仕様、付属品およびデザインは予告なく変更する場合があります。記載内容は 2018 年12 月現在のものです。

# カメラ拡張キット **WJ-GXDE30JW**

#### ■概要

- ●本製品は、ネットワークビデオデコーダー (以下、デコーダー) WJ-GXD300 の接続カメラ台数を拡張す るためのライセンスキットです。
- ●本製品の起動情報案内カードに従って、解除キー番号を取得し、レコーダー本体に解除キー番号を登録 することで、接続カメラ台数を 9 台から最大 64 台へと拡張することができます。 (下記詳細)

【カメラ拡張キット WJ-GXDE30JW 追加によるカメラ最大接続台数】

デコーダーのカメラ接続台数:9 台

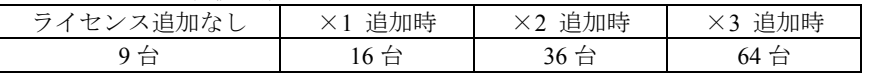

### ■付属品

起動情報案内カード<sup>※1</sup>……………………………1 枚

※1 カメラ拡張キット:WJ-GXDE30JW の起動情報案内カードには、「起動 **ID** 番号」と

「暗号 **ID** 番号」が記載されており、解除キー番号の取得方法も、記載されております。

·解除キー番号取得の詳しい内容は、起動情報案内カードをお読みください。

·解除キー番号の本体への登録方法は、デコーダーの取扱説明書をお読みください。

「解除キー番号」とは? デコーダーのカメラ台数を拡張するために必要な番号 「機器 ID 番号」とは? 製品(デコーダー)の解除キー番号登録画面などに記載されている機器固有の ID 番号

「起動 ID 番号」「暗号 ID 番号」とは? 解除キーを取得するために必要な ID 番号

## ■ カメラ拡張キットのライセンス

#### 【ライセンス登録の手順】

①カメラ拡張キットの起動情報案内カードに記載されている URL にアクセスし、解除キー番号を取得し てください。(※機器 ID 番号・解除キー番号は、忘れないよう起動情報案内カードに記入してください。) ②デコーダーの取扱説明書(操作・設定編)の「設定メニュー→詳細設定→メンテナンス→システム管理 →ライセンス登録(カメラ拡張)→カメラ拡張→解除キー番号 1~3→登録(ソフトキーで入力)」にて、 解除キー番号の登録を行い、デコーダーを必ず再起動してから運用を開始してください。